# Discovery Release Notes 2013.0.1

© 2001, 2002, 2003, 2004, 2006, 2007, 2008, 2009, 2010, 2010, 2011, 2012, 2013 by Landmark Graphics Corporation © 2011, 2012, 2013 by LMKR Holdings

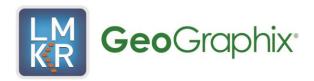

# © 2001, 2002, 2003, 2004, 2005, 2006, 2007, 2008, 2009, 2010, 2010, 2011, 2012, 2013 Landmark Graphics Corporation © 2011, 2012, 2013 LMKR Holdings All Rights Reserved Worldwide

This publication has been provided pursuant to an agreement containing restrictions on its use. The publication is also protected by Federal copyright law. No part of this publication may be copied or distributed, transmitted, transcribed, stored in a retrieval system, or translated into any human or computer language, in any form or by any means, electronic, magnetic, manual, or otherwise, or disclosed to third parties without the express written permission of:

#### **Landmark Graphics Corporation**

Building 1, Suite 200, 2101 City West, Houston, Texas 77042, USA P.O. Box 42806, Houston, Texas 77242, USA Phone: 713-839-2000 Help desk: 713-839-2200

FAX: 713-839-2200 FAX: 713-839-2401 Internet: www.lgc.com

And

#### LMKR Holdings

Corporate Headquarters
16th Floor, The H Dubai Office Tower
One Shaikh Zayad Raod, , Dubai, UAE
Phone: +971 4 372 7900
FAX: +971 4 358 6386

FAX: +971 4 358 6386 Internet: www.lmkr.com

#### **Trademark Notice**

DecisionSpace, Discovery, GeoGraphix (stylized), GeoGraphix Exploration System, GeoLink, GES, GESXplorer, GMAplus, IsoMap, LeaseMap, LMK Resources, LogM, OpenWorks, OpenWorks Well File, PRIZM, SeisVision, Xsection are trademarks, registered trademarks or service marks of Landmark Graphics Corporation.

All other trademarks are the property of their respective owners.

#### Note

The information contained in this document is subject to change without notice and should not be construed as a commitment by LMKR. LMKR assumes no responsibility for any error that may appear in this manual. Some states or jurisdictions do not allow disclaimer of expressed or implied warranties in certain transactions; therefore, this statement may not apply to you.

#### LICENSED TO LMKR HOLDINGS

# Discovery<sup>™</sup> Software Version 2013.0.1

# Release Notes

#### **Contents**

| What's in This Release         |    |
|--------------------------------|----|
| Introduction                   |    |
| System Requirements            | 3  |
| Fixed Issues                   |    |
| PRIZM                          |    |
| GeoAtlas                       | 4  |
| Seis Vision                    | 4  |
| IsoMap                         | 4  |
| ZoneManager                    |    |
| XSection                       |    |
| ProjectExplorer/WellBase       | 5  |
| Third Party Applications       |    |
| International Trade Compliance |    |
| Definitions                    |    |
| Contacting LMKR                |    |
| Contact Us                     | 10 |

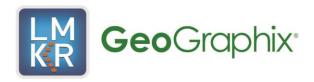

## What's in This Release

The **2013.0.1 patch release** of Discovery<sup>™</sup> and Discovery<sup>™</sup> on OpenWorks® software addresses specific bug fixes.

To go directly to the defect fixes for the Discovery application, click on the blue links below:

**Fixed Issues** 

An <u>Introduction</u> to the Discovery 2013.0.1 software release is also provided in this document.

# Introduction

GeoGraphix is pleased to announce the release of the Discovery<sup>™</sup> and Discovery<sup>™</sup> on OpenWorks® 2013.0.1 software. This release is a patch to Discovery 2013.0 software, and will be installed over the existing Discovery software.

This release is focused on specific bug fixes for Discovery software. This guide provides information on what to look for in this release and will help you get most out of Discovery 2013.0.1.

# **System Requirements**

The system requirements for this update release are the same as the requirements for the 2013.0.0 release of Discovery.

### **Fixed Issues**

This section lists the defects that were fixed for the Discovery 2013.0.1 release.

#### **PRIZM**

**Defect 40753** – Curve Data Statistics crashes when a combination of a WellBase filter (Wells with Formation Tops) and a spatial filter is applied.

**Defect 39808** – Curve Data Statistics option crashes on some deviated wells in version 2013.0 when the deviation survey is calculated on import holding MD constant.

**Defect 37785** – PRIZM Source Manager does not honor the source hierarchy when picking tops.

**Defect 35290** – In the Curve Data Edit dialog box, the Source field is not populated for imports after the first import that creates the Import 1 curve set.

**Defect 41163** – PRIZM crashes after trying to use evaluate button in a UDE. Click cancel and PRIZM crashes.

Defect 41162 - Changing a parameter in PRIZM causes a crash in a metric project

#### **GeoAtlas**

**Defects 37787/33017** – Importing IHS 297 well data using the Bulk Load option causes the Virtual Conditional Pies feature to not work properly. It was found that Survey header records were not being imported.

**Defect 39738** – On Maps in GeoAtlas with many layers (40 or more), hiding layers by clicking on the eye icon or removing them from the map results in increased memory consumption.

#### DefCon

Defect 29579 - IHS 297 - Import Grid North/True North info from U1 record not using IF/THEN logic

#### **SeisVision**

**Defect 39755** – SeisVision is not working. The SeisVision application does not open in version 2013.0 on certain laptops.

#### IsoMap

**Defect 39455** – IsoMap is not honoring all the observation numbers for a single source to calculate the grid. Some picks are completely missing on some wells even if the "All observation Numbers" option is not selected.

# ZoneManager

**Defect 39923** – ZoneManager attribute values disappear from the spreadsheet view when a WellBase filter is applied.

#### **XSection**

**Defect 33689** – Correlate Formation Picks tool is leaving a ghost image after closing the tool. Refreshing the cross section removes the image.

**Defect 40121** – The Log indicator for Vector wells on the Edit Cross Section Wells/Logs page does not display unless the curve set is set to <Field data> in PRIZM. Solution: a curve set should not have to be flagged as field data for the well to indicate it has vector logs.

**Defect 41120** – Unknown SEH Exception and Access Violation; Fixed with PRIZM Defect 41162. Problem was related to project defaults.glp

## ProjectExplorer/WellBase

Defect 40659 – Enerdeq import routine does not work in version 2013.0

Defect 41179 – LogTech Vendors URL Home Page no longer works. Updated to new link.

# **Third Party Applications**

LMKR uses various third-party applications in the development of its software.

LMKR acknowledges that certain third party code has been bundled with, or embedded in, its software. The licensors of this third party code, and the terms and conditions of their respective licenses, may be found in the Discovery Help files. To access the third party applications:

- 1. In any Discovery application select Help >> Contents.
- 2. On the Help window contents page locate the Third Party Acknowledgements Help topic as shown below.

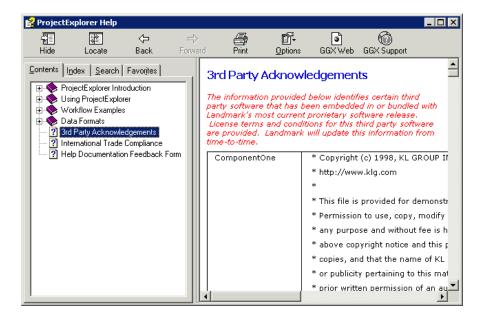

# **International Trade Compliance**

This application is manufactured or designed using U.S. origin technology and is therefore subject to the export control laws of the United States. Any use or further disposition of such items is subject to U.S. law. Exports from the United States and any re-export thereafter may require a formal export license authorization from the government. If there are doubts about the requirements of the applicable law, it is recommended that the buyer obtain qualified legal advice. These items cannot be used in the design, production, use, or storage of chemical, biological, or nuclear weapons, or missiles of any kind.

The ECCN's provided in Release Notes represent Halliburton's opinion of the correct classification for the product today (based on the original software and/or original hardware). Classifications are subject to change. If you have any questions or need assistance please contact us at:

#### FHOUEXP@halliburton.com

Under the U.S. Export Administration Regulations (EAR), the U.S. Government assigns your organization or client, as exporter/importer of record, responsibility for determining the correct authorization for the item at the time of export/import. Restrictions may apply to shipments based on the products, the customer, or the country of destination, and an export license may be required by the Department of Commerce prior to shipment. The U.S. Bureau of Industry and Security provides a website to assist you with determining the need for a license and with information regarding where to obtain help.

The URL is:

http://www.bis.doc.gov

# **Definitions**

CCATS (Commodity Classification Automated Tracking System) - the tracking number assigned by the U.S. Bureau of Industry and Security (BIS) to products formally reviewed and classified by the government. The CCATS provides information concerning export/re-export authorizations, available exceptions, and conditions.

ECCN (Export Control Classification Number) -The ECCN is an alpha-numeric code, e.g., 3A001 that describes a particular item or type of item, and shows the controls placed on that item. The CCL (Commerce Control List) is divided into ten broad categories, and each category is further subdivided into five product groups. The CCL is available on the <a href="EAR Website">EAR Website</a>.

# **Five Product Groups**

- A. Systems, Equipment and Components
- B. Test, Inspection and Production Equipment
- C. Material
- D. Software
- E. Technology

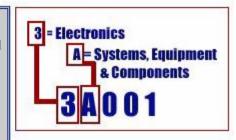

The ECCN Number, License Type, and the CCATS Numbers for this product are included in the table below. Also included is the date the table was last updated.

| Product/Component/R5000 | ECCN<br>Number | License | CCATS<br>Number | Last<br>Date<br>Updated |
|-------------------------|----------------|---------|-----------------|-------------------------|
| Discovery               | 5D002          | ENC     | G063964         | 11/5/2009               |
| OpenWorks               | 5D002          | ENC     | G054746         | 2/11/2008               |

# **Contacting LMKR**

LMKR GeoGraphix software operates Technical Assistance Centers in North and South America (NSAM), Europe and the Middle East (EMEA), Asia Pacific and Australian continent (APAC), and the Southwest Asian countries (SWAC).

#### NSAM:

Toll Free (US/Canada) +1 855 GGX LMKR (449 5657)

Columbia + 57 1381 4908

United States +1 303 295 0020

Canada +1 587 233 4004

**EMEA** 

UAE +971 4 3727 999

**APAC** 

Malaysia +60 32 300 8777

**SWAC** 

Pakistan +92 51 209 7400

# Support via Web Portal

Support information is always available on the LMKR Customer Support internet page. You can also submit a support request directly to LMKR Customer Support though the LMKR Customer Support Portal:

http://support.lmkr.com

To request support in the LMKR Customer Support Portal:

- 1. In the main support page, login using your registered **email** and **Password.** If you have not registered your email, please do so first to get access to the site.
- 2. Select the **Case Management** tab or use the "Manage Your Cases" link on the main support page
- 3. In the Case Management area, click the Create a New Case link.
- 4. In the **Create Case** area, fill in the necessary information. Provide details about your technical concern, including any error messages, the workflow steps where the problem occurred, and attachments of screen shots that display the problem. To help understand the concern, you can also attach other files, such as example data files.
- 5. Click the **Create Case** button. A support analyst in the nearest Technical Assistance Center will respond to your request.

# **Contact Us**

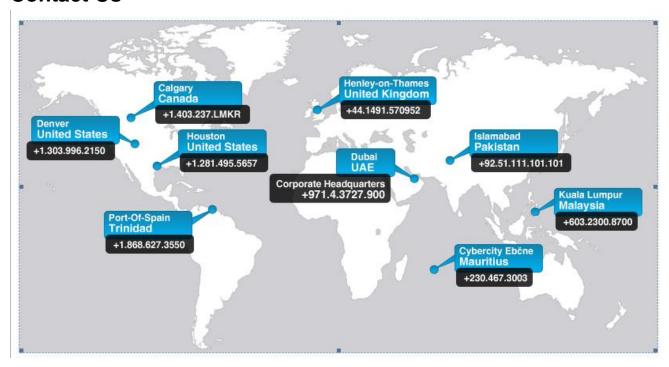